# **LiveCon! Crack Download [2022]**

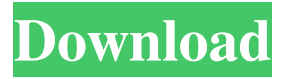

### **LiveCon! [Latest]**

■ On March 23, 1994, Microsoft released version 1.3 of their ActiveX component "LiveCon!". LiveCon! is a Windows Status Tray Applet with a variety of useful utilities for checking the status of an Internet or network connection. The status of the active Internet or network connection can be checked, in particular:  $\mathbb{Z}$  Average download speeds  $\mathbb{Z}$  Average upload speeds  $\mathbb{Z}$ Connection status (Online, Offline, Error, Disconnected) **a** Time of connection **a** Amount of data transfer for the last minute, last hour, last day etc.  $\mathbb{Z}$  Amount of data transfer for specific time periods (i.e. last day from 12:05 PM to 1:34 PM).  $\mathbb{Z}$  Number of packets received, transmitted, lost etc. **a** Active host addresses of a connection (i.e. [ [ [ **a** Specific packet loss rate for specific time periods  $\mathbb{Z}$  List all or specific log entries  $\mathbb{Z}$  Outputs analyzed data (including percentages and times) as plain text for use in other applications or email  $\mathbb{Z}$  Copy results to Clipboard or to a Text File  $\mathbb{Z}$  Optionally start LiveCon! when Windows boots up  $\mathbb D$  Allows the user to select between "connection speed in K/B/s (Kilobytes per second) or in K/B/s average (Kilobytes per second average)"  $\mathbb{R}$  Echo Host Address & Echo Interval can be changed by the user  $\mathbb{R}$  LiveCon! echoes target computer with standard TCP/IP ICMP (with minimal network strain) <sup>n</sup> Connection Status / Last Ping display window This download includes a Full Version of "LiveCon!" and is fully UNICODE-compliant. (For more info see About LiveCon) LiveCon! is the first "Internet Analyzer" developed entirely by DataViz/IDC. (For more info see About LiveCon) LiveCon! license: ■ LiveCon! 1.1 Copyright 1994 – 1999 DataViz/IDC  $\overline{R}$  All rights reserved.

### **LiveCon! Crack+ Download [Mac/Win] [Latest-2022]**

77a5ca646e

### **LiveCon! Patch With Serial Key**

■ Controls the following: ■ Displays the connected/disconnected, lost, and percentage of loss of an Internet connection ■ Shows a timestamp of connection and disconnection  $\mathbb{R}$  Shows a list of the connections  $\mathbb{R}$  Shows a list of the connections and the corresponding percentage of loss  $\mathbb{Z}$  Shows a timestamp of packet loss  $\mathbb{Z}$  Shows the statistics of the current connection (i.e. connected/disconnected, lost, and packet loss)  $\eta$  Allows user to select the timestamp of the window for analysis  $\eta$  Shows the statistics of the last connection  $\mathbb{Z}$  Allows the user to set the number of connections to be recorded  $\mathbb{Z}$  Shows a list of all connections by date  $\mathbb{Z}$  Allows the user to specify the target (i.e. computer name/IP Address) of the connection analysis  $\mathbb{Z}$  Allows the user to specify the source (i.e. computer name/IP Address) of the connection analysis  $\mathbb{Z}$  Allows the user to specify the (2) time period (i.e. begin and end) for the analysis  $\mathbb{Z}$  Allows the user to specify the (2) number of days to analyze (i.e. last 30 days, last 60 days, last 90 days, etc.)  $\mathbb{Z}$  Allows the user to specify the (2) number of hours to analyze (i.e. last hour, last 24 hours, etc.) ■ Allows the user to specify the (2) number of minutes to analyze (i.e. last 1 minute, last 5 minutes, etc.) ■ Allows the user to specify the (2) number of seconds to analyze (i.e. last 5 seconds, last 10 seconds, etc.)  $\mathbb{Z}$  Allows the user to specify the (2) number of packets to analyze (i.e. last 5 packets, last 10 packets, etc.)  $\mathbb{Z}$  Allows the user to specify the (2) number of milliseconds to analyze (i.e. last 100 packets, last 1000 packets, etc.)  $\mathbb{Z}$  Allows the user to specify the (2) number of bytes to analyze (i.e. last 500 bytes, last 1K bytes, etc.)  $\mathbb{Z}$  Allows the user to specify the (2) number of connections to analyze (i.e. last 500 connections, last 1000 connections, etc.)  $[$ ] Allows the

#### **What's New in the LiveCon!?**

================= This is a Windows application that generates a tray icon which displays various statistics related to Internet/network connections. You can, for example, use it to determine the state of your connection on a given date/time. This program supports various analysis timeframes. The application can be customized by the user through the settings dialog. Install: ========= The following script can be used to install "LiveCon!": LiveCon.bat (Windows) Microsoft Windows Script Host Version 5.8 Copyright (C) Microsoft Corporation 1991-2001. All rights reserved. The script: ---------------- LiveCon.bat | Setup.exe | LiveCon.exe Download: ========== The script "LiveCon.bat" is available for download. It can be downloaded from: Note:  $===$   $[$  You will have to create the necessary registry settings for "ActiveX controls" to run the application.  $[$ <sup>n</sup> This program has been tested with Windows 2000, Windows XP and Windows Server 2003. Using: ========= To use "LiveCon!": ■ Double-click the "LiveCon.exe" icon in the System Tray. ■ The application displays its main "Window" in which you can select your Internet/network connections that will be monitored.  $[$  You can then select the time frame of analysis you wish to view (i.e. 1 hour, 1 week, 1 year etc.). <sup>[7]</sup> You can select which Internet Service Provider (ISP) you wish to analyze connections with.  $\mathbb{Z}$  You can also select the list of details (i.e. connection types, source address, data traffic, etc.) that will be displayed.  $\mathbb{Z}$ After selecting the required details, you can hit the "Start" button to start analyzing.  $\mathbb{Z}$  As the analysis progresses, the application keeps you up to date with the current connection status.  $\mathbb{R}$  "LiveCon!":  $\mathbb{R}$  Displays a status window when analyzing connections ■ Shows a List Window when an Internet/network connection is being analyzed ■ Supports detailed connection information for specific Internet/network connection  $\mathbb{Z}$  Lists Internet/network connections from all sources (i.e. ISP and connections from WinNT/Win95)  $\mathbb{Z}$  Lists connections from a single ISP (i.e. AOL or Earthlink)  $\mathbb{Z}$  Quickly restores a connection to its previous state if it has been disconnected **[2]** Preserves connection and traffic details for a particular connection

## **System Requirements For LiveCon!:**

Windows Vista or later, Windows 7, Windows 8 or Windows 8.1 (32-bit or 64-bit), Windows 10 (32-bit or 64-bit), macOS Sierra or later (32-bit or 64-bit), or Linux kernel version 4.4 or later. Macintosh computer with a PowerPC processor Video Output Capable of: 1. Displaying up to four video cards simultaneously, 2. Displays video with a resolution of 1920 x 1080, 3. Displays video with a resolution of 2560 x 1440,

Related links:

[https://cydran.com/wp-content/uploads/2022/06/Browser\\_Password\\_Decryptor\\_Portable.pdf](https://cydran.com/wp-content/uploads/2022/06/Browser_Password_Decryptor_Portable.pdf) [http://escortguate.com/wp-content/uploads/2022/06/Plain\\_Text.pdf](http://escortguate.com/wp-content/uploads/2022/06/Plain_Text.pdf) <https://youbenefit.solar/wp-content/uploads/2022/06/foueli.pdf> <http://www.rathisteelindustries.com/hma-ip-checker-for-chrome-crack/> https://www.beliveu.com/upload/files/2022/06/zgp7GNOOdU7j7nqiON2i\_06\_af92aabb77e6459d2220f86489dc8e98\_file.pdf <https://noiramicorsea.wixsite.com/franicisout/post/picture-manager-for-windows-2022> <https://www.canossianepavia.it/qmp3gain-crack-download-latest-2022/> <https://stylovoblecena.com/northern-lights-crack-for-windows-latest-2022/>

https://friendship.money/upload/files/2022/06/sBkZNaC9RO87woYWvHaP\_06\_af92aabb77e6459d2220f86489dc8e98\_file.pd [f](https://friendship.money/upload/files/2022/06/sBkZNaC9RQ87woYWvHaP_06_af92aabb77e6459d2220f86489dc8e98_file.pdf)

[http://chatroom.thabigscreen.com:82/upload/files/2022/06/YampLPmIs6UlN9NOaPlY\\_06\\_af92aabb77e6459d2220f86489dc8](http://chatroom.thabigscreen.com:82/upload/files/2022/06/YampLPmIs6UlN9NOaPlY_06_af92aabb77e6459d2220f86489dc8e98_file.pdf) [e98\\_file.pdf](http://chatroom.thabigscreen.com:82/upload/files/2022/06/YampLPmIs6UlN9NOaPlY_06_af92aabb77e6459d2220f86489dc8e98_file.pdf)